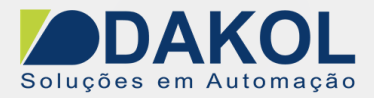

# *Nota Técnica*

# **Assunto:** *Parametrizar inversor IF, com funções básicas.*  Parametriza o inversor IF, com funções básicas de funcionamento.

## **1 – INTRODUÇÃO**

Esta nota visa parametrizar o inversor IF, com as principais funções básicas de utilização.

- Reset de fábrica.
- Alterar a frequência.
- Alterar a rampa de aceleração e desaceleração.
- Alterar a frequência pela IHM.
- Alterar a frequência pela IHM e salvar a frequência ao desenergizar o inversor.
- Alterar a frequência pelo potenciômetro da IHM.
- Alterar a frequência pelo potenciômetro externo.
- Partida por botoeira direta e reversa.
- Freio/ Parada

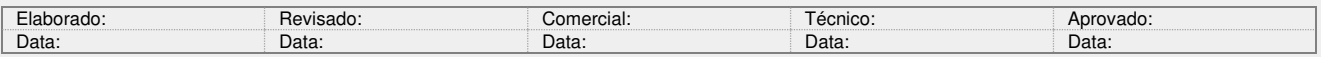

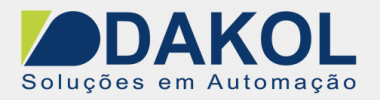

## **2 – RESET DE FÁBRICA.**

## **PROCEDIMENTO**

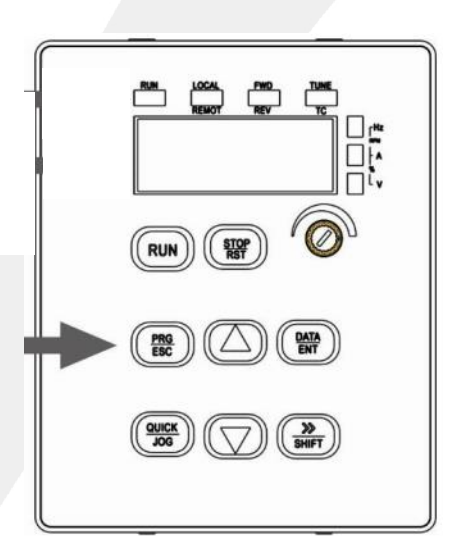

- 2. Com as seta " $\triangle\nabla$ " para cima e para baixo selecionar a o parâmetro "FF"
	- Pressionar a tecla "Data/ENT"
	- Será mostrará no display "FF-00"
	- Com as setas "  $\bigtriangleup\bigtriangledown$  ".
	- Até mostrar "FF-01", "1" Reset de fábrica.
	- Pressionar a tecla "Data/ENT".
	- Alterar o valor para "1", através das setas.
	- Pressionar a tecla "Data/ENT", para confirmar a modificação.
	- Pressionar a tecla "PRG/ESC", para voltar ao menu principal.

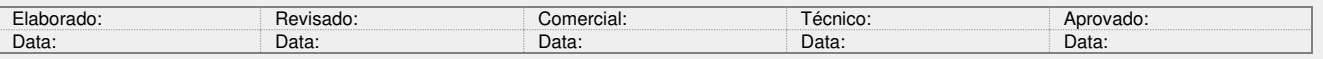

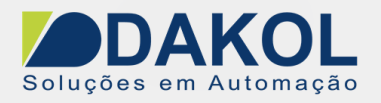

## **3 – ALTERAR A FREQUÊNCIA.**

#### **PROCEDIMENTO**

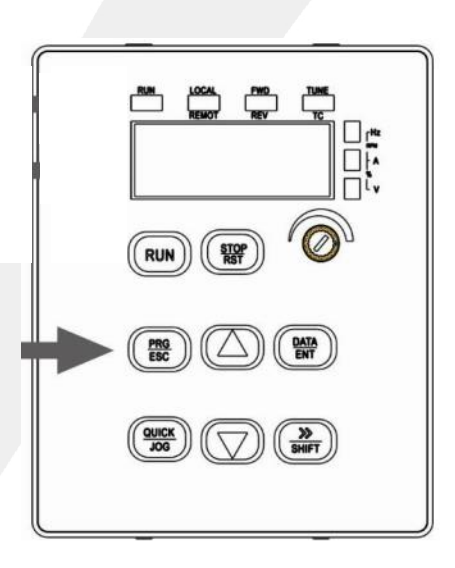

- 2. Com as seta " $\triangle \nabla$ " para cima e para baixo selecionar a o parâmetro "F0"
	- Pressionar a tecla "Data/ENT"
	- Será mostrará no display "F0-00"
	- Com as setas "  $\triangle \nabla$  ".
	- Até mostrar "F0-09", Frequência Máxima.
	- Pressionar a tecla "Data/ENT".
	- Alterar o valor para a frequência desejada, através das setas.
	- Pressionar a tecla "Data/ENT", para confirmar a modificação.
	- Com as setas "  $\triangle \nabla$ ".
	- Até mostrar "F0-11", Frequência Superior.
	- Pressionar a tecla "Data/ENT".
	- Alterar o valor para a mesma frequência de F0-09, através das setas.
	- Pressionar a tecla "Data/ENT", para confirmar a modificação.
	- $\bullet$   $\;$  Com as setas "  $\bigtriangleup \bigtriangledown$  ".
	- Até mostrar "F0-01", Preset Frequência.
	- Pressionar a tecla "Data/ENT".
	- Alterar o valor para a mesma frequência de F0-09, através das setas.
	- Pressionar a tecla "Data/ENT", para confirmar a modificação.
	- Pressionar a tecla "PRG/ESC", para voltar ao menu principal.

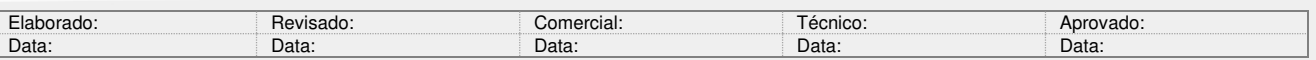

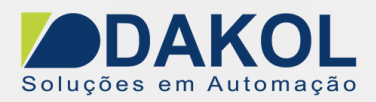

## **4 – ALTERAR A RAMPA DE ACELERAÇÃO E DESACELERAÇÃO.**

#### **PROCEDIMENTO**

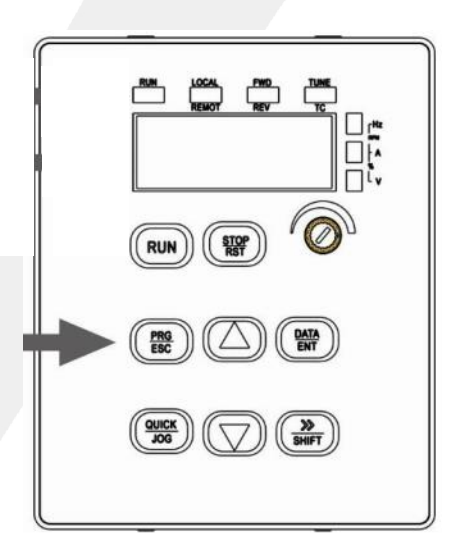

- 2. Com as seta " $\triangle \nabla$ " para cima e para baixo selecionar a o parâmetro "F0"
	- Pressionar a tecla "Data/ENT"
	- Será mostrará no display "F0-00"
	- Com as setas "  $\triangle \nabla$ ".
	- Até mostrar "F0-15", Base de tempo, ("0":1s,- "1":0,1s,- "2": 0,01s).
	- Pressionar a tecla "Data/ENT".
	- Alterar o valor para "0", através das setas.
	- Pressionar a tecla "Data/ENT", para confirmar a modificação.
	- Com as setas "  $\triangle \nabla$ ".
	- Até mostrar "F0-13", Tempo de Aceleração.
	- Pressionar a tecla "Data/ENT".
	- Alterar o tempo de aceleração (0s~65000s), através das setas.
	- Pressionar a tecla "Data/ENT", para confirmar a modificação.
	- $\bullet$   $\;$  Com as setas "  $\bigtriangleup\bigtriangledown$  ".
	- Até mostrar "F0-14", Tempo de Desaceleração.
	- Pressionar a tecla "Data/ENT".
	- Alterar o tempo de aceleração (0s~65000s), através das setas.
	- Pressionar a tecla "Data/ENT", para confirmar a modificação.
	- Pressionar a tecla "PRG/ESC", para voltar ao menu principal.

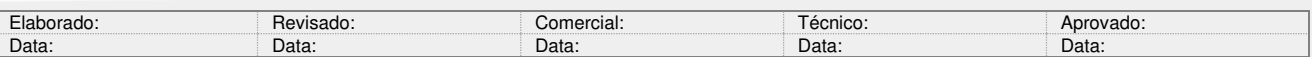

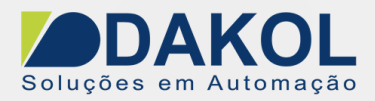

## **5 – ALTERAR FREQUÊNCIA PELA IHM.**

#### **PROCEDIMENTO**

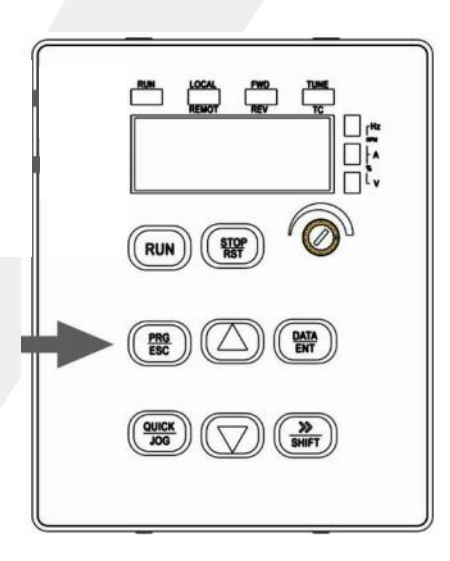

- 2. Com as seta " $\triangle \nabla$ " para cima e para baixo selecionar a o parâmetro "F0"
	- Pressionar a tecla "Data/ENT"
	- Será mostrará no display "F0-00"
	- Com as setas "  $\triangle \nabla$ ".
	- Até mostrar "F0-02",seleção da origem da frequência.
	- Pressionar a tecla "Data/ENT".
	- Alterar o valor para "0", através das setas.
	- Pressionar a tecla "Data/ENT", para confirmar a modificação.
	- Pressionar a tecla "PRG/ESC", para voltar ao menu principal.

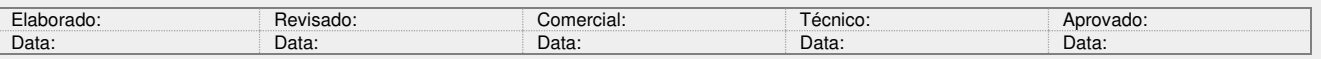

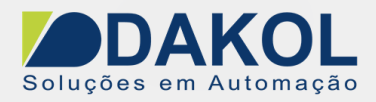

## **6 – ALTERAR FREQUÊNCIA PELA IHM, SALVA A FREQUÊNCIA AO DESENERGIZAR O INVERSOR.**

#### **PROCEDIMENTO**

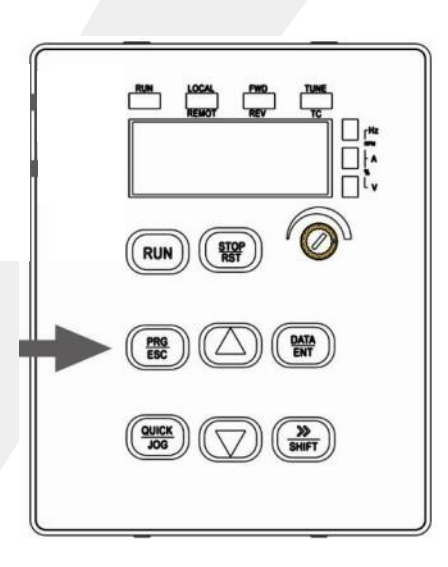

- 2. Com as seta " $\triangle \nabla$ " para cima e para baixo selecionar a o parâmetro "F0"
	- Pressionar a tecla "Data/ENT"
	- Será mostrará no display "F0-00"
	- Com as setas "  $\triangle \overleftarrow{\nabla}$ ".
	- Até mostrar "F0-02",seleção da origem da frequência.
	- Pressionar a tecla "Data/ENT".
	- Alterar o valor para "1", através das setas.
	- Pressionar a tecla "Data/ENT", para confirmar a modificação.
	- Pressionar a tecla "PRG/ESC", para voltar ao menu principal.

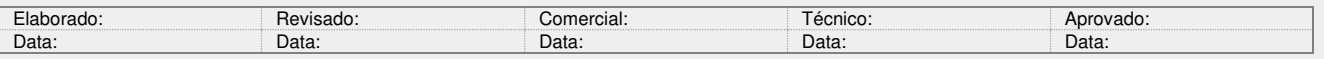

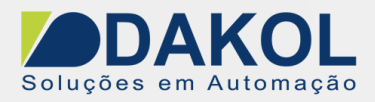

## **7 – ALTERAR FREQUÊNCIA PELO POTENCIOMENTRO DA IHM.**

#### **PROCEDIMENTO**

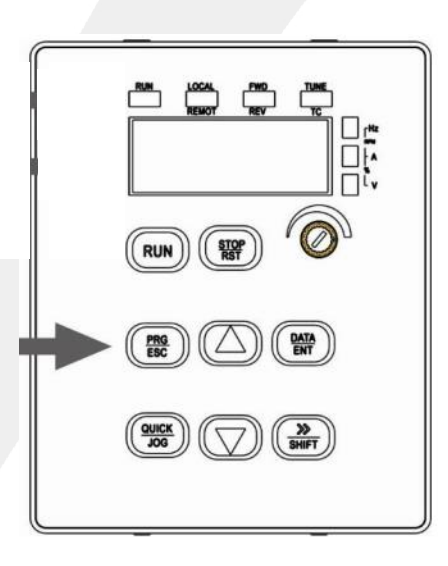

- 2. Com as seta " $\triangle \triangledown$ " para cima e para baixo selecionar a o parâmetro "F0"
	- Pressionar a tecla "Data/ENT"
	- Será mostrará no display "F0-00"
	- Com as setas "  $\triangle \overleftarrow{\nabla}$ ".
	- Até mostrar "F0-02",seleção da origem da frequência.
	- Pressionar a tecla "Data/ENT".
	- Alterar o valor para "3", através das setas.
	- Pressionar a tecla "Data/ENT", para confirmar a modificação.
	- Pressionar a tecla "PRG/ESC", para voltar ao menu principal.

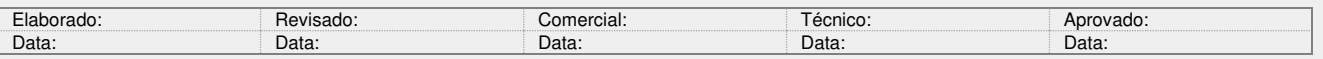

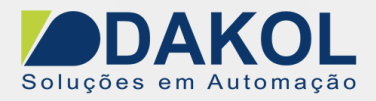

## **8 – ALTERAR FREQUÊNCIA PELO POTENCIOMETRO EXTERNO.**

#### **PROCEDIMENTO**

1. Pressionar a tecla "PRG/ESC", para entrar no menu principal.

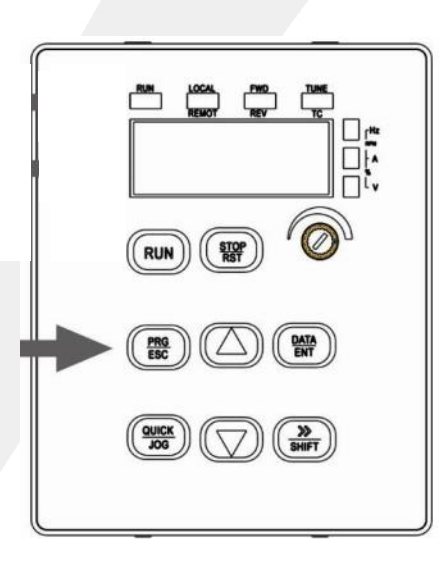

- 2. Com as seta " $\triangle \triangledown$ " para cima e para baixo selecionar a o parâmetro "F0"
	- Pressionar a tecla "Data/ENT"
	- Será mostrará no display "F0-00"
	- Com as setas "  $\triangle \overleftarrow{\nabla}$ ".
	- Até mostrar "F0-02",seleção da origem da frequência.
	- Pressionar a tecla "Data/ENT".
	- Alterar o valor para "2", através das setas.
	- Pressionar a tecla "Data/ENT", para confirmar a modificação.
	- Pressionar a tecla "PRG/ESC", para voltar ao menu principal.

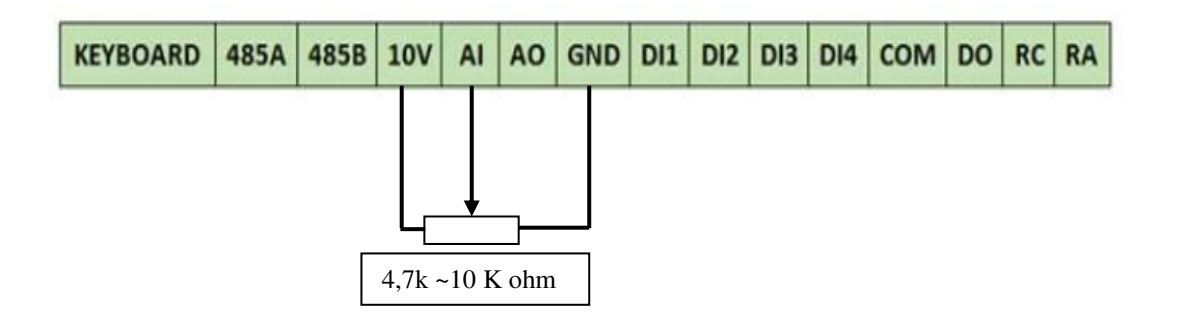

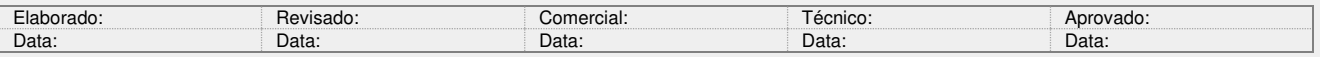

Y:\03 - Docs Técnicos\Docs Técnicos\Notas Técnicas\Inversor IF\ NT\_IN\_VOL0002\_IF\_Modo\_Basico\_110522 doc

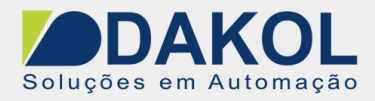

## **9 – PARTIDA POR BOTOEIRA DIRETA E REVERSA.**

#### **PROCEDIMENTO**

1. Pressionar a tecla "PRG/ESC", para entrar no menu principal.

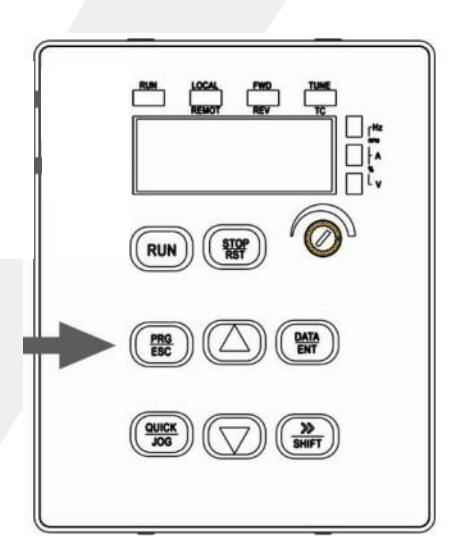

- 2. Com as seta " $\triangle \triangledown$ " para cima e para baixo selecionar a o parâmetro "F0"
	- Pressionar a tecla "Data/ENT"
	- Será mostrará no display "F0-00"
	- Com as setas "  $\triangle \nabla$ ".
	- Até mostrar "F0-21",seleção da origem de comando.
	- Pressionar a tecla "Data/ENT".
	- Alterar o valor para "1", através das setas.
	- Pressionar a tecla "Data/ENT", para confirmar a modificação.
	- Pressionar a tecla "PRG/ESC", para voltar ao menu principal.

# 3. Com as seta " $\triangle \triangledown$ " para cima e para baixo selecionar a o parâmetro "F6"

- Pressionar a tecla "Data/ENT"
- Será mostrará no display "F6-00"
- Com as setas "  $\triangle \nabla$ ".
- Até mostrar "F6-00",função do terminal D1.
- Pressionar a tecla "Data/ENT".
- Alterar o valor para "1", através das setas (sentido direto).
- Pressionar a tecla "Data/ENT", para confirmar a modificação.
- Até mostrar "F6-01",função do terminal D2.
- Pressionar a tecla "Data/ENT".
- Alterar o valor para "2", através das setas (sentido reverso).
- Pressionar a tecla "Data/ENT", para confirmar a modificação.
- Com as setas "  $\triangle \nabla$ ".
- Até mostrar "F6-09",função modo de comando.
- Pressionar a tecla "Data/ENT".

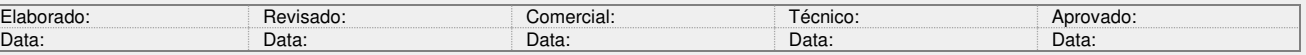

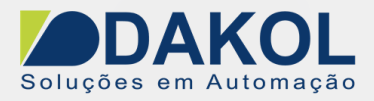

- Alterar o valor para "1", através das setas (modo 1, 2 fios).
- Pressionar a tecla "Data/ENT", para confirmar a modificação.
- Pressionar a tecla "PRG/ESC", para voltar ao menu principal.
- 4. Ligação das chaves com trava,

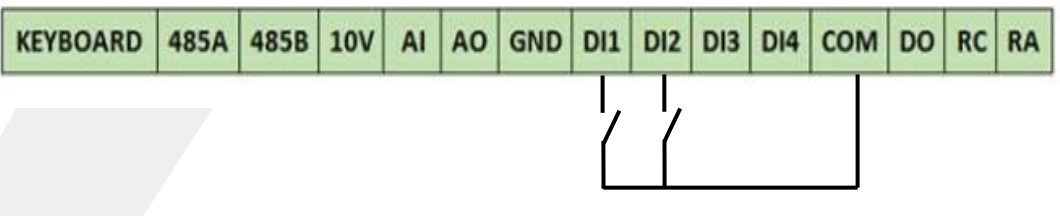

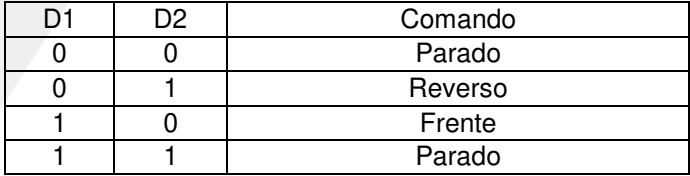

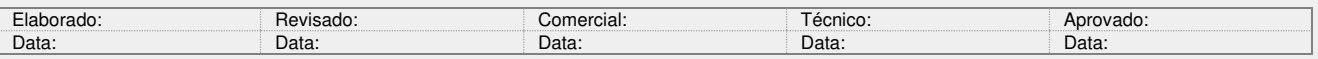

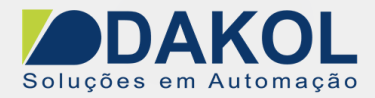

## **10 – FREIO/PARADA.**

#### **PROCEDIMENTO**

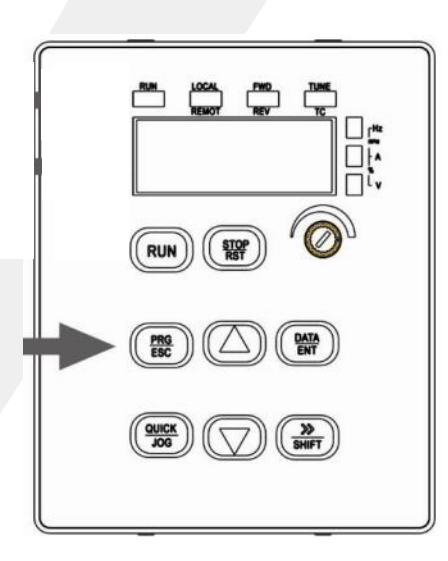

- 2. Com as seta " $\triangle \nabla$ " para cima e para baixo selecionar a o parâmetro "F1"
	- Pressionar a tecla "Data/ENT"
	- Será mostrará no display "F1-00"
	- Com as setas "  $\triangle \nabla$ ".
	- Até mostrar "F1-06",seleção da origem de comando.
	- Pressionar a tecla "Data/ENT".
	- Alterar o valor para "0", através das setas.
	- Pressionar a tecla "Data/ENT", para confirmar a modificação.
	- Em "F1-07",frequência de parada.
	- Pressionar a tecla "Data/ENT".
	- Alterar a frequência de parada "40.00", por exemplo abaixo desta frequência o freio será acionado.
	- Pressionar a tecla "Data/ENT", para confirmar a modificação.
	- Em "F1-08",tempo de espera.
	- Pressionar a tecla "Data/ENT".
	- Alterar a frequência de parada "0.00",(o acionamento do freio será imediato), através das setas.
	- Pressionar a tecla "Data/ENT", para confirmar a modificação.
	- Em "F1-09",corrente DC aplicada.
	- Pressionar a tecla "Data/ENT".
	- Alterar a frequência de parada "100",(100% da Corrente DC, por exemplo), através das setas.
	- Pressionar a tecla "Data/ENT", para confirmar a modificação.
	- Em "F1-10",tempo de aplicação da corrente DC.
	- Pressionar a tecla "Data/ENT".

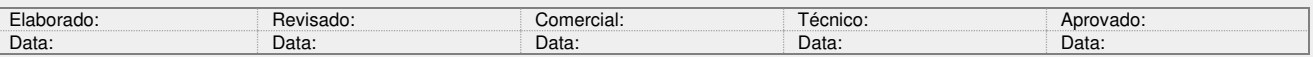

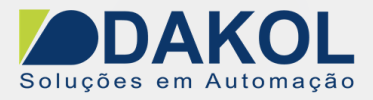

- Alterar a frequência de parada "005.0",(5 segundos, por exemplo), através das setas.
- Pressionar a tecla "Data/ENT", para confirmar a modificação.
- Pressionar a tecla "PRG/ESC", para voltar ao menu principal.

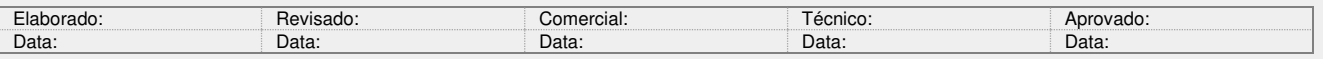